# **DecoNetwork** Japan

# **DecoNetwork 学販での利用プレゼン**

# DecoNetwork

# **❶お客様注文画面処理**

### **お客様学販購入フロー①**

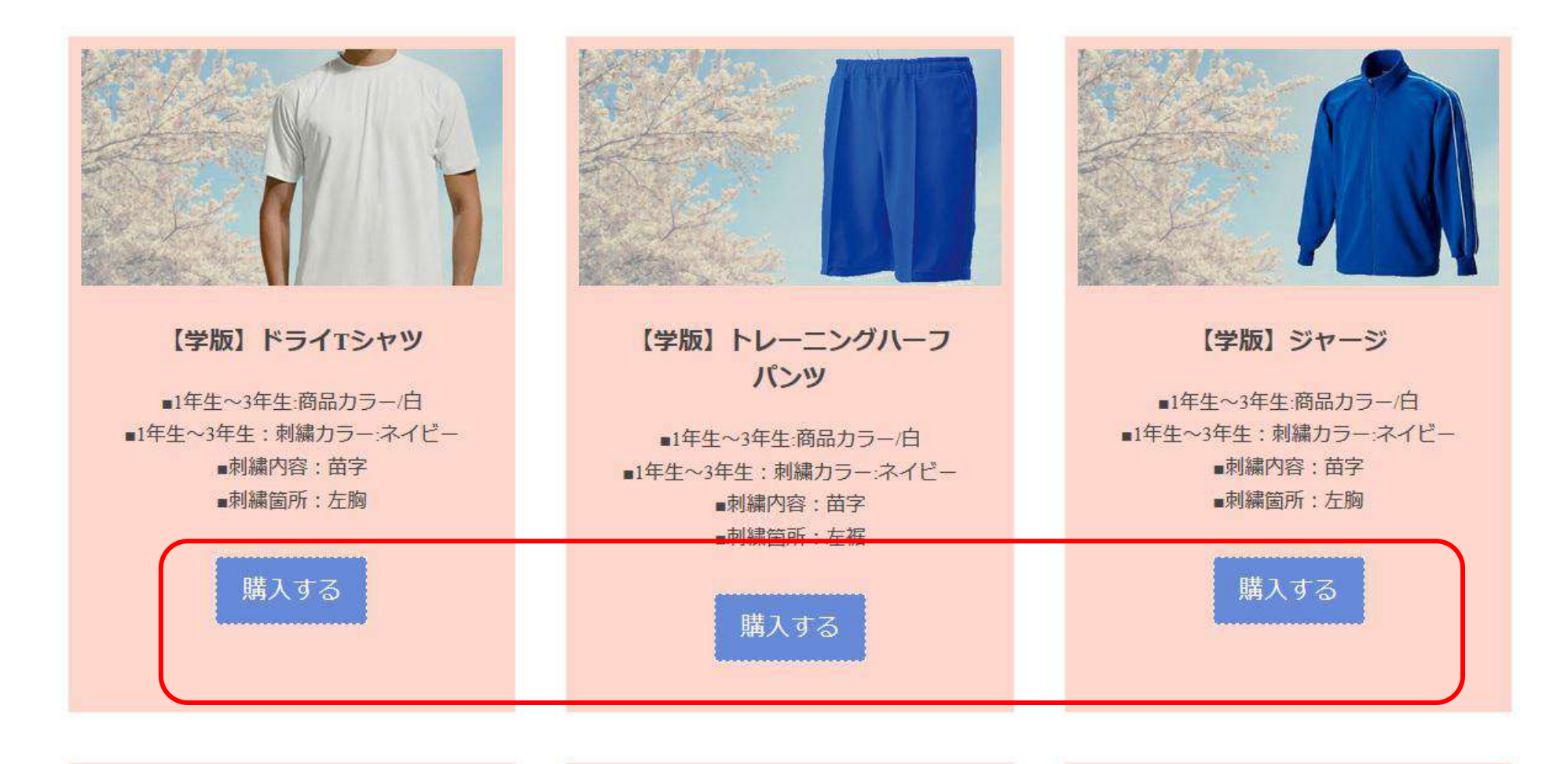

**トップページの商品を選択し、 "購入する"をクリック**

## **お客様学販購入フロー②**

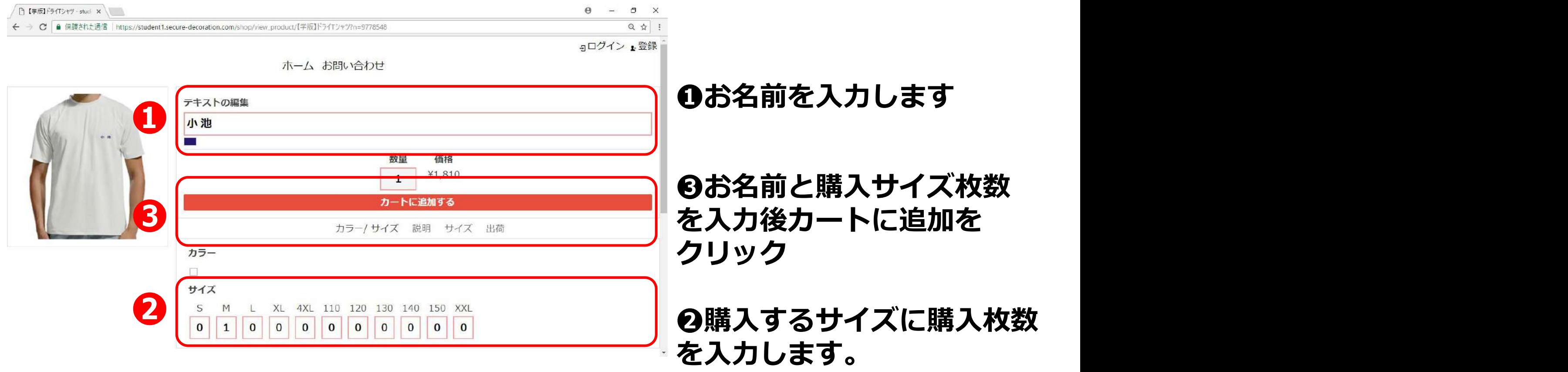

**※左画像の刺繍部(左胸)をクリックすると画像アップすることができます。**

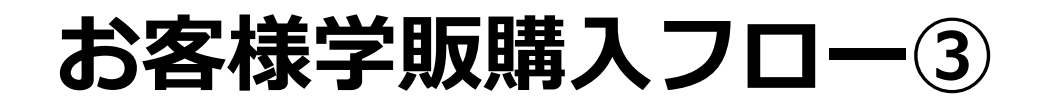

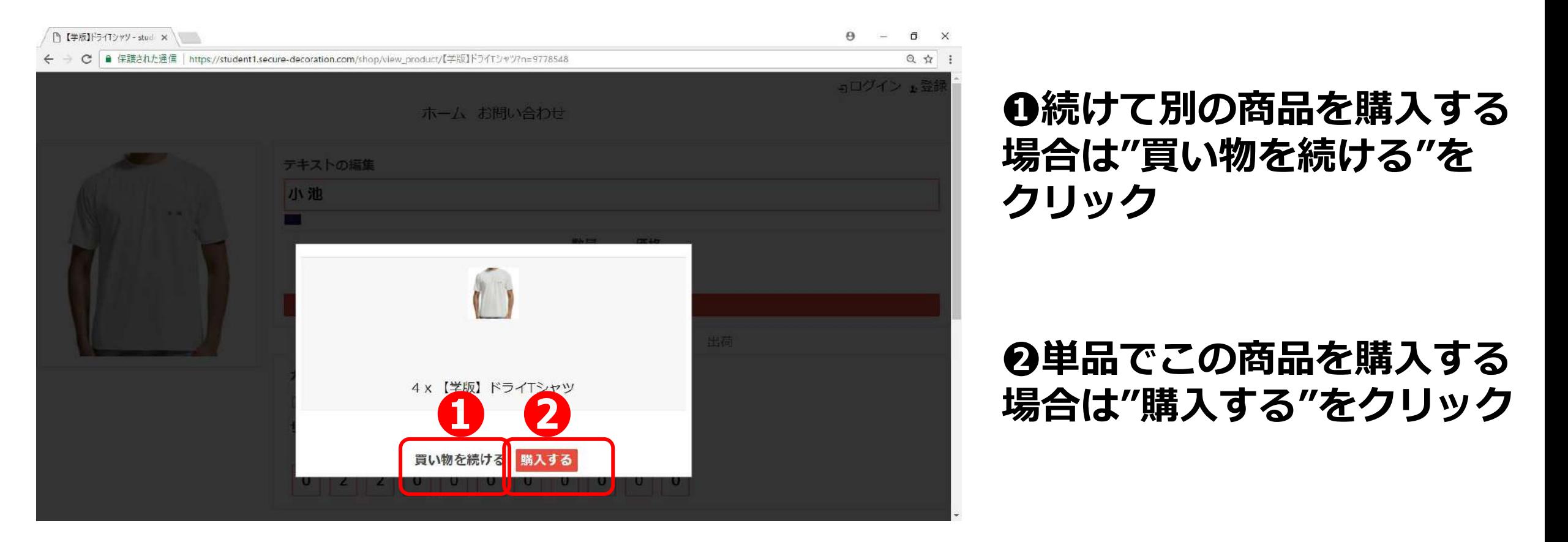

**❶続けて別の商品を購入する 場合は"買い物を続ける"を クリック**

# **❷単品でこの商品を購入する**

# **お客様学販購入フロー④(続けて別の商品を購入の場合)**

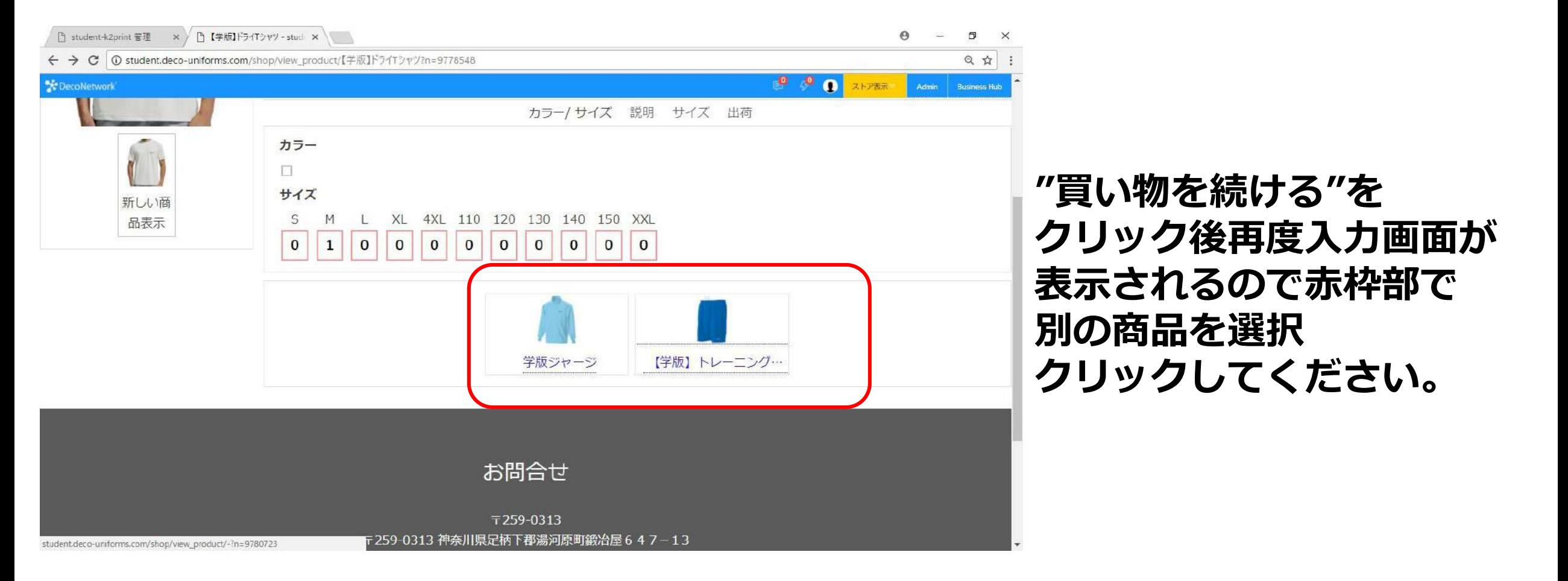

### **別商品の刺繍文字・購入サイズ入力画面が表示されるので"フロー②"同様 に入力してカートに追加してください。**

## **お客様学販購入フロー⑤**

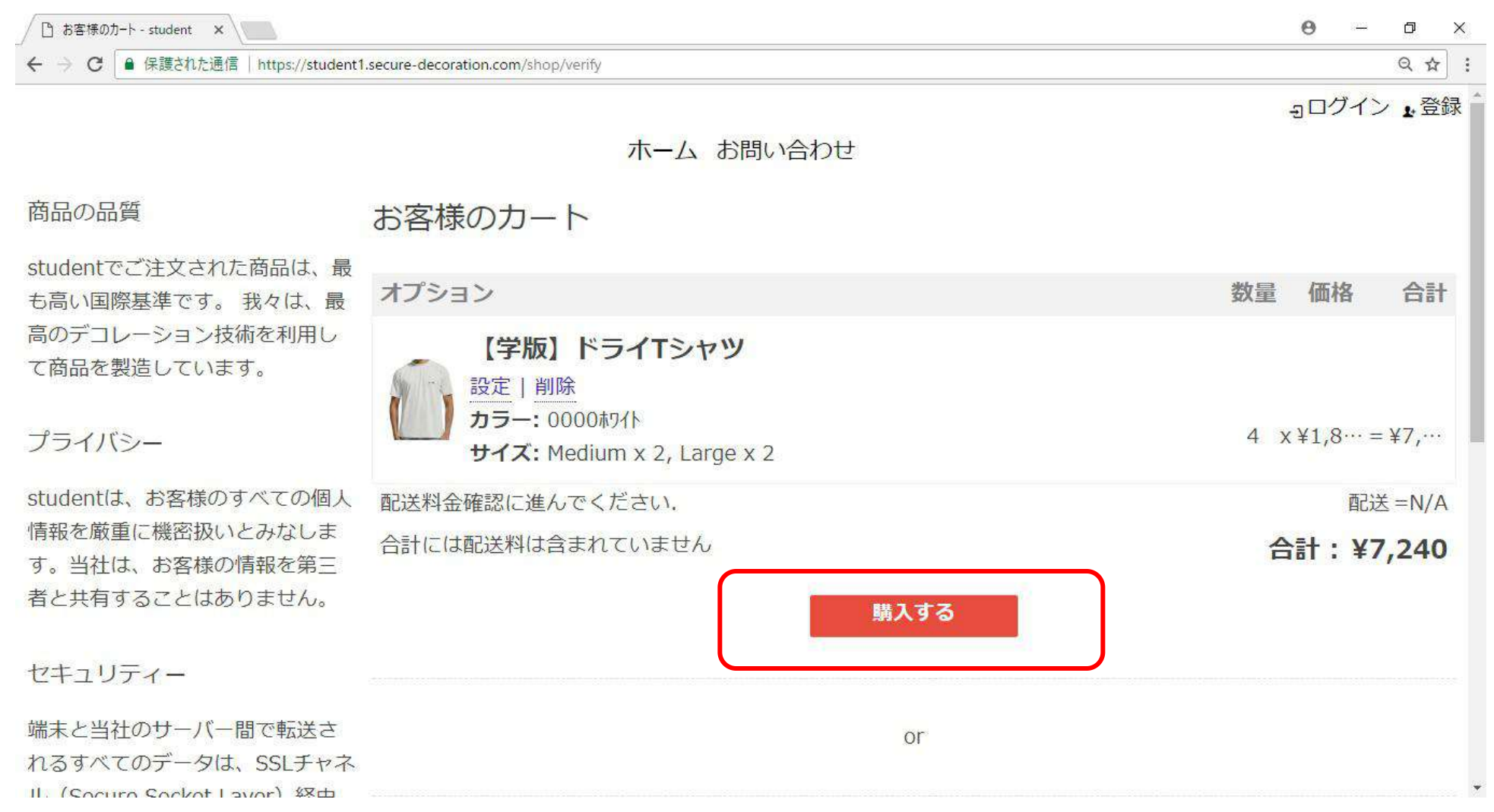

#### **購入商品を確認して購入するをクリック**

## **お客様学販購入フロー⑥**

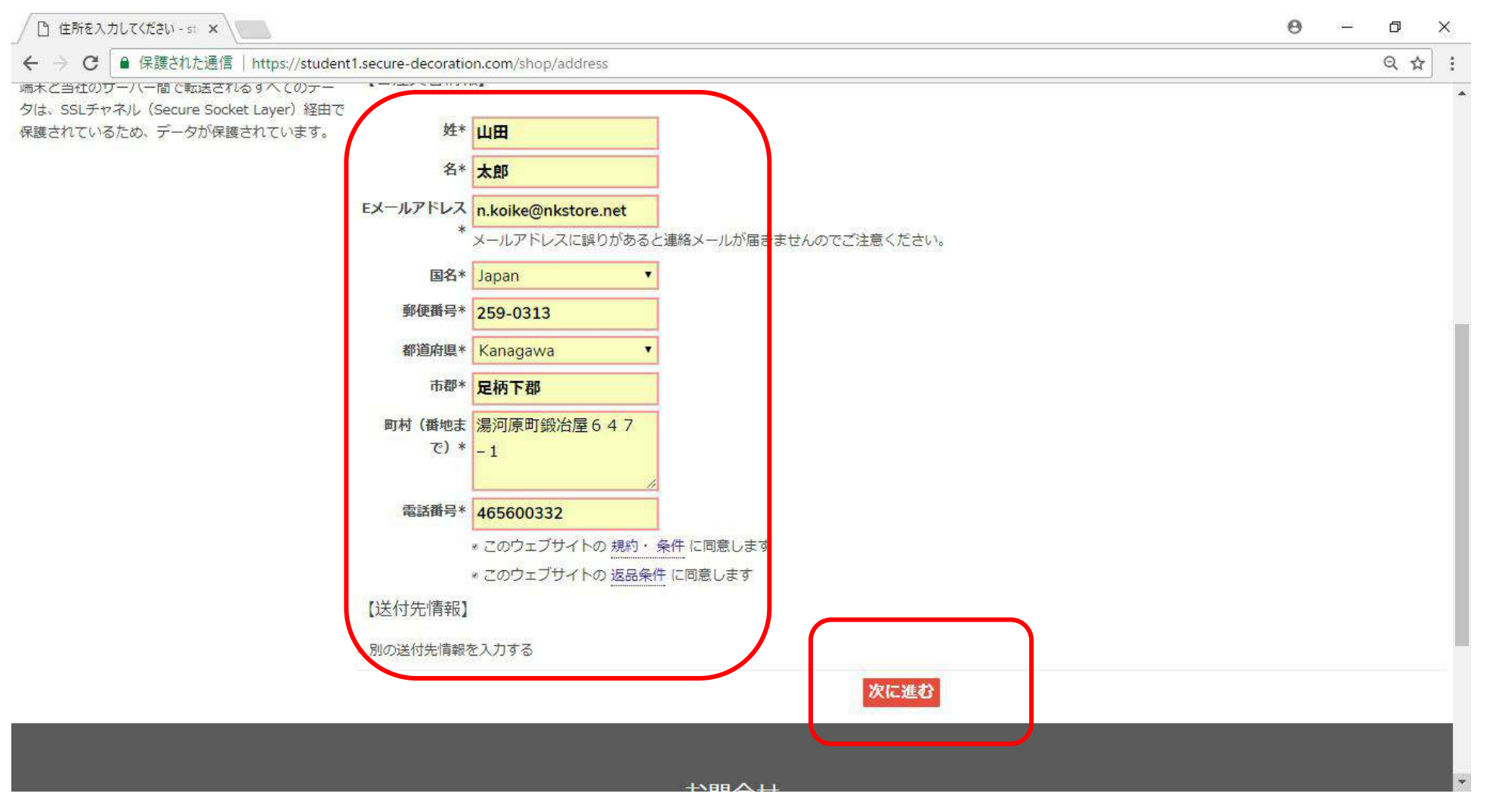

### **お客様情報を入力して次へ進むをクリック**

## **お客様学販購入フロー⑦**

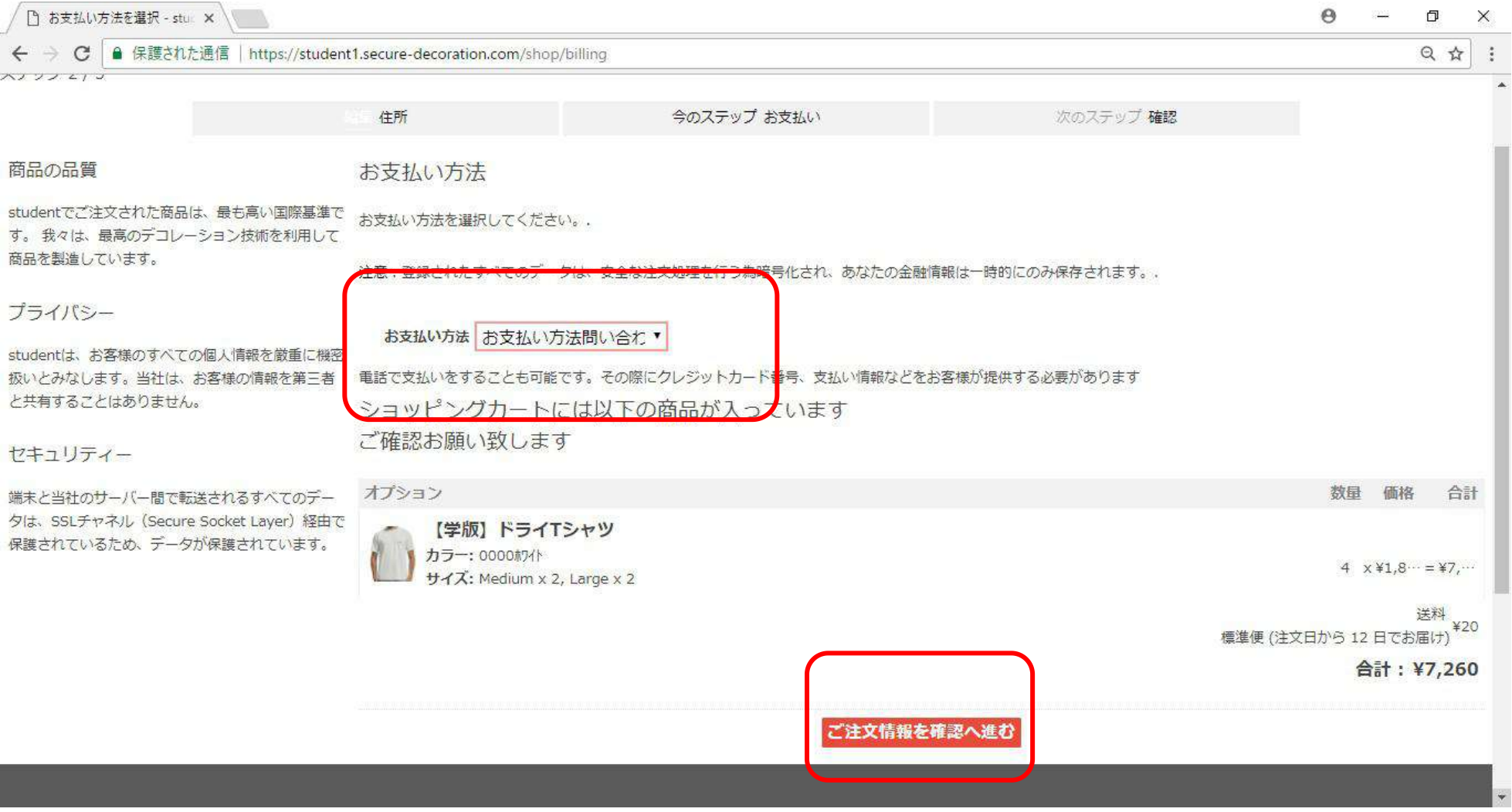

### **お支払方法を選択してご注文情報を確認へ進むをクリック**

## **お客様学販購入フロー⑧**

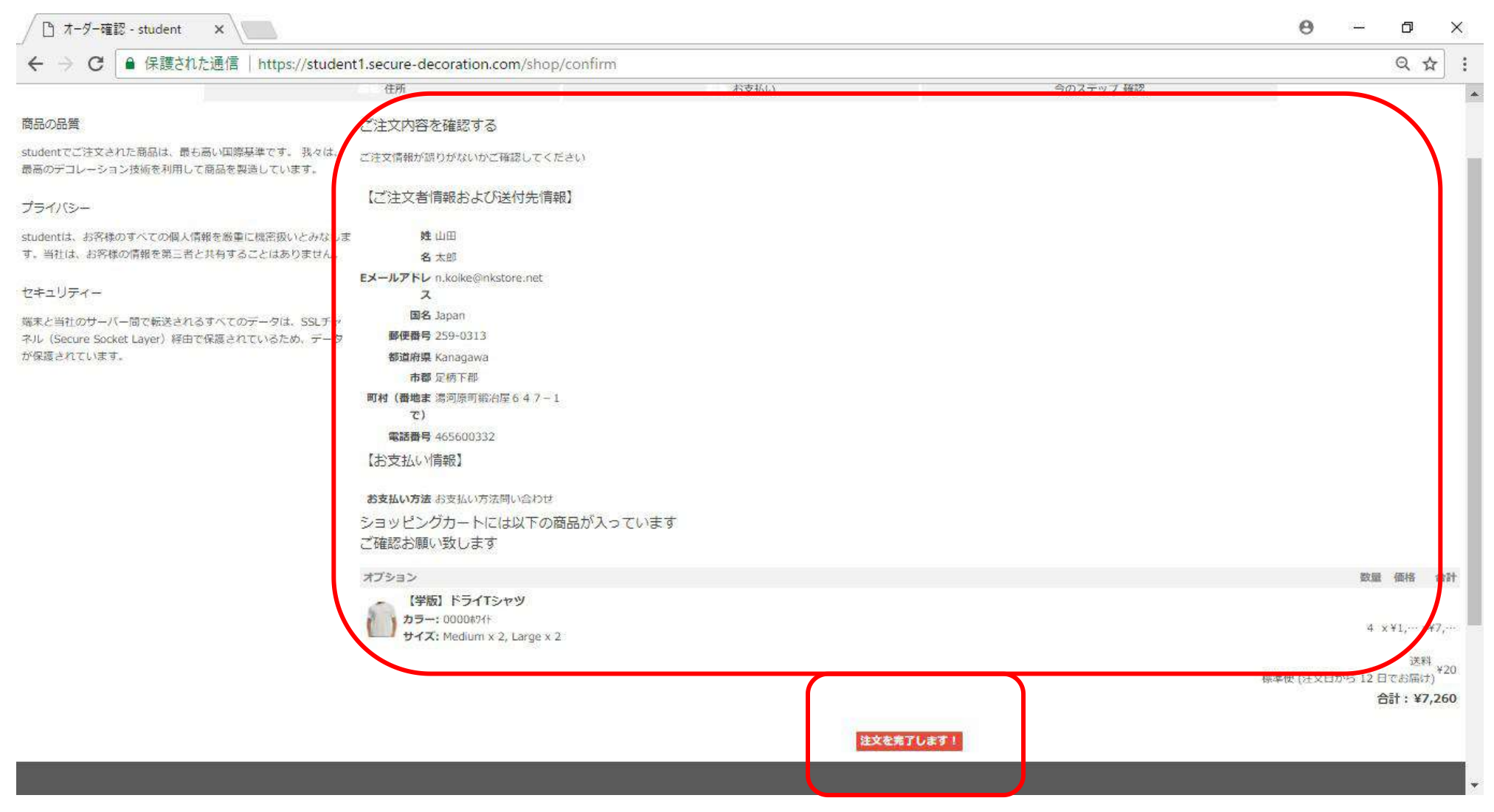

### **ご注文情報をご確認して注文の完了をクリックしてください**

# DecoNetwork

# **❷店舗側の受注処理 Business Hub概要**

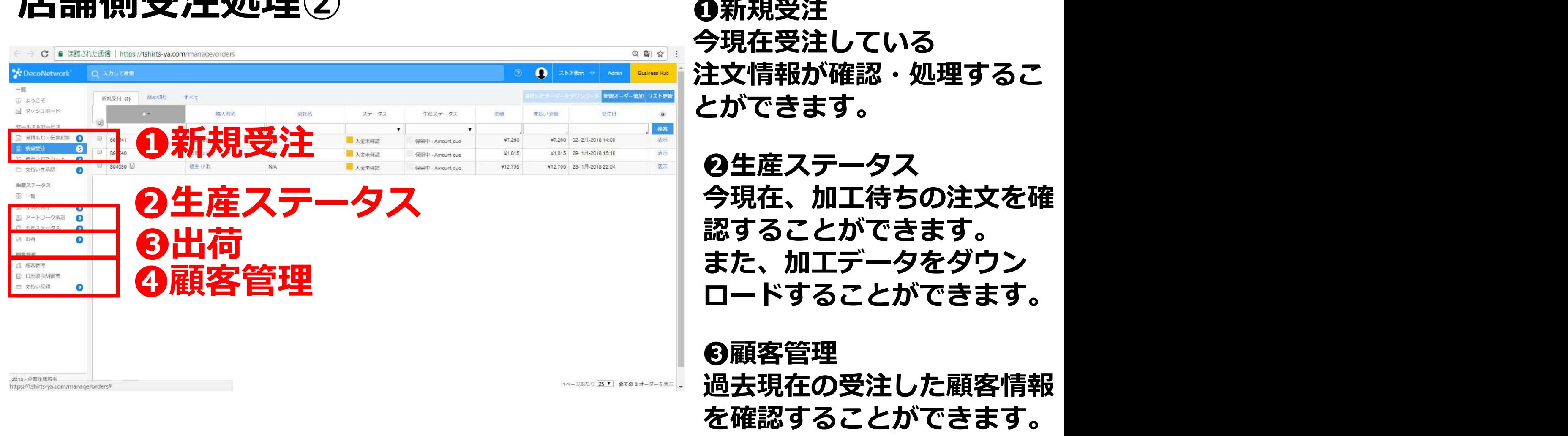

# **店舗側受注処理②**

**<sup>2生産ステータス**</sup> 今現在、加工待ちの注文を確<br>認することができます。

**❸顧客管理 過去現在の受注した顧客情報**

# **<sup>O新規受注-1**</sup>

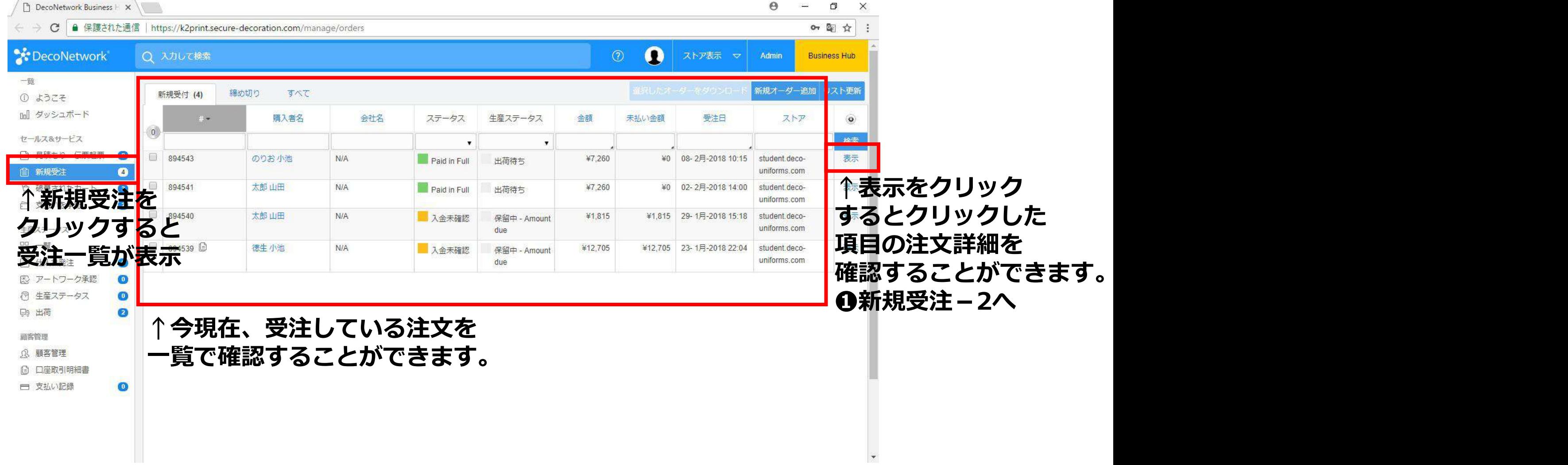

 $\ddot{\phantom{0}}$ 

# **<sup>△新規受注-2**</sup>

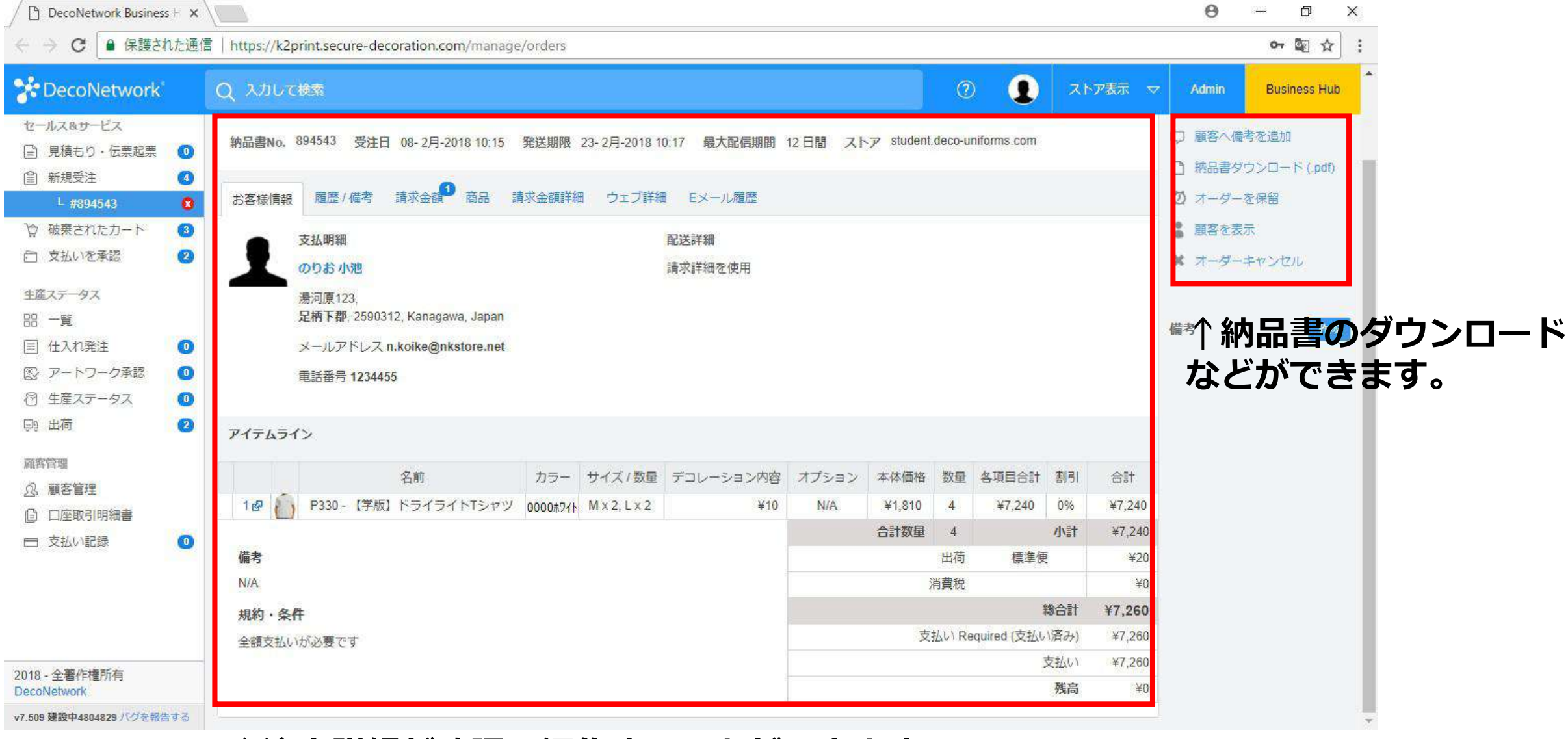

**↑注文詳細が確認・編集することができます。**

# **❷生産ステータス-1**

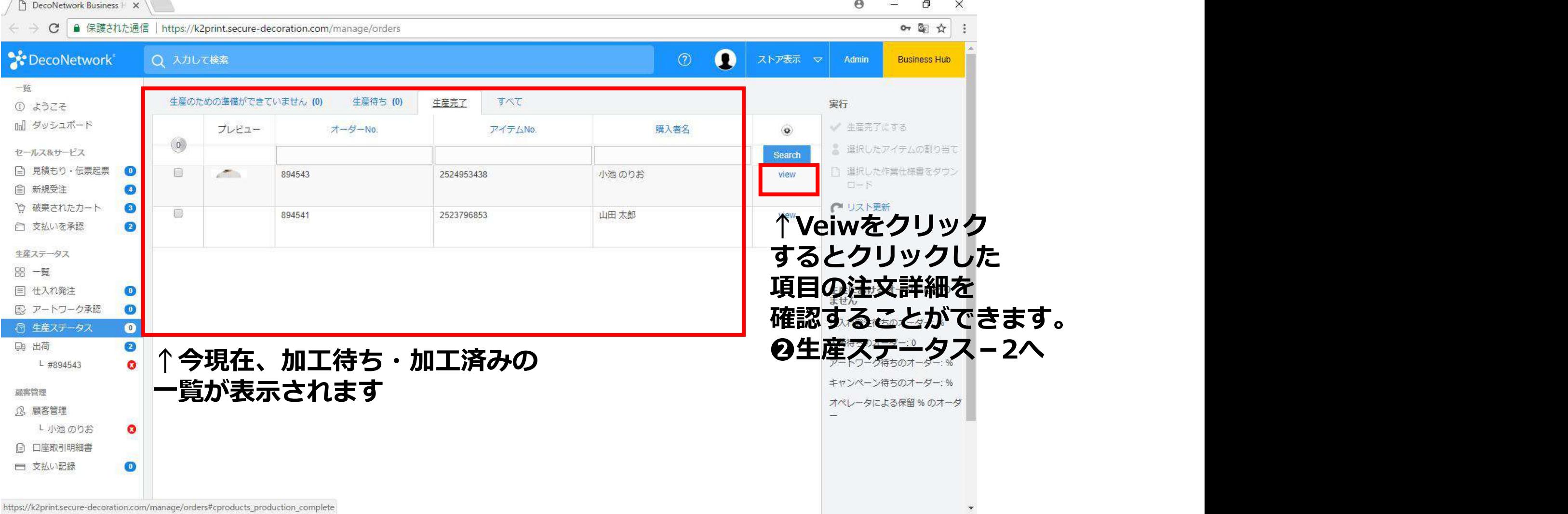

# **❷生産ステータス-2**

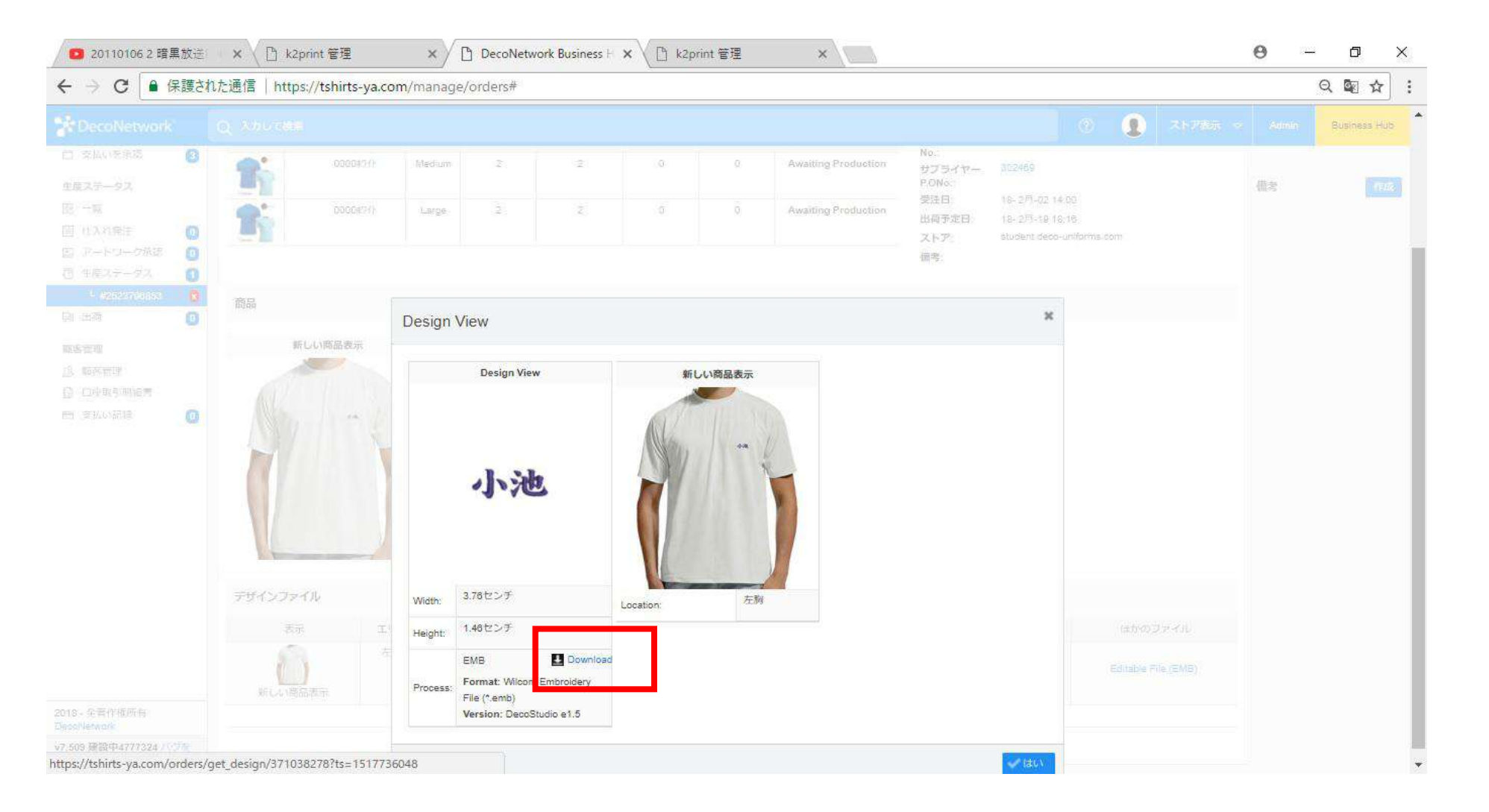

**downloadをクリックすると加工データファイルをダウンロードすることができます。 プリントなどはepsファイル・刺繍加工はEMBファイルをダウンロードすることができます。**

# **❷生産ステータス-3**

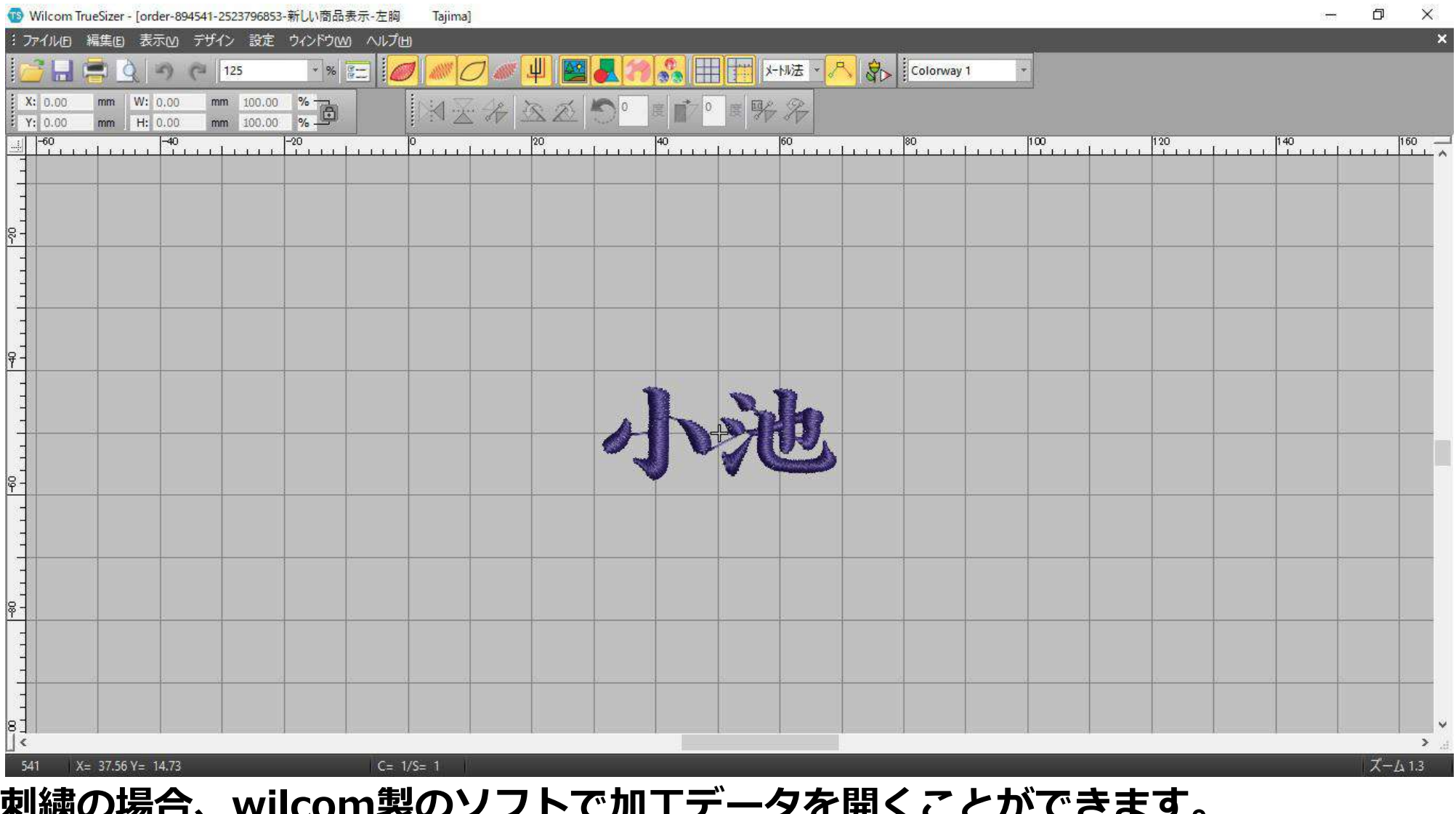

**刺繍の場合、wilcom製のソフトで加工データを開くことができます。 wilcom製のソフトでミシン転送ファイルに変換して加工を進めることができます。**

# **❸出荷-1**

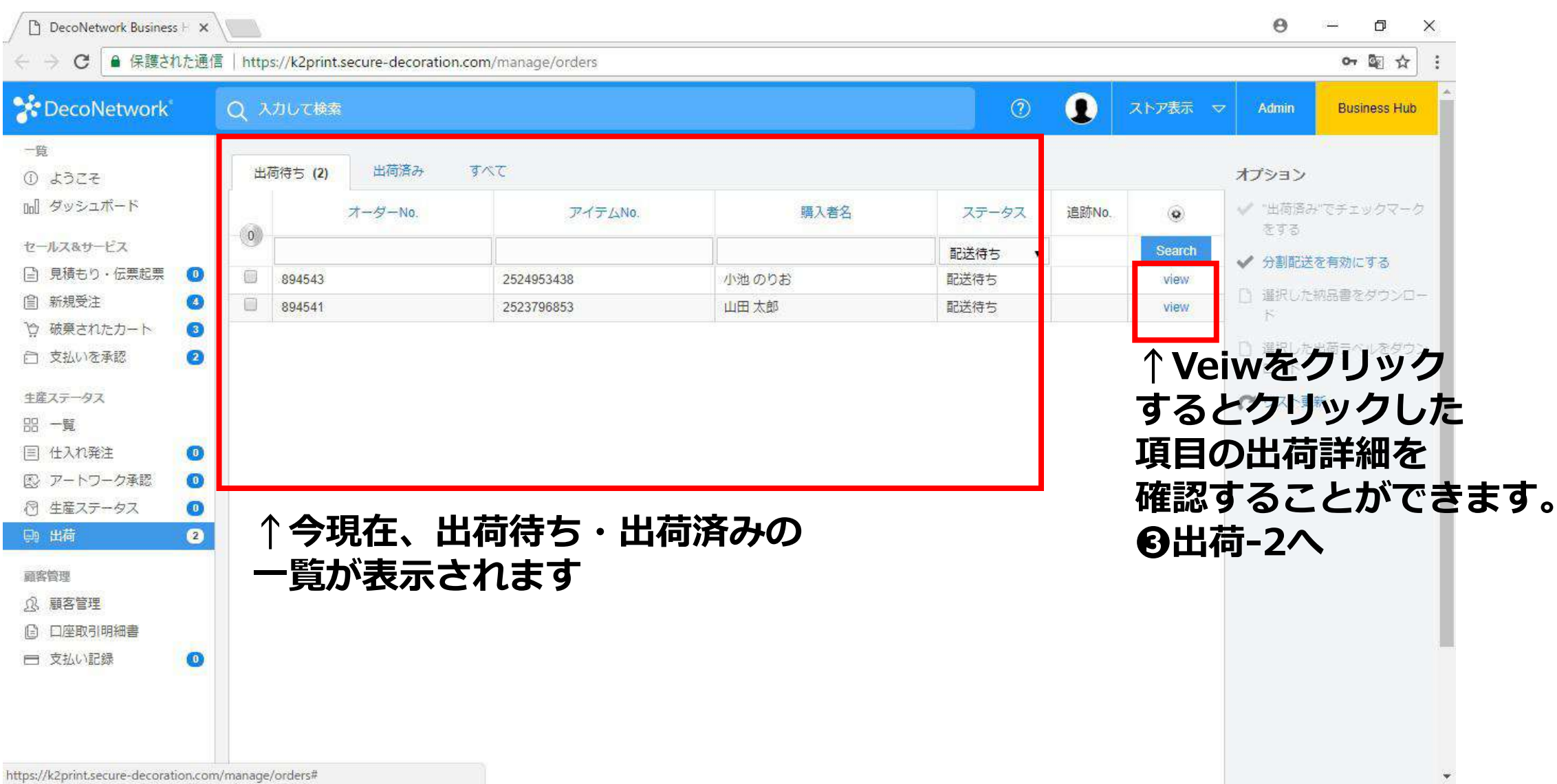

# **❸出荷-2**

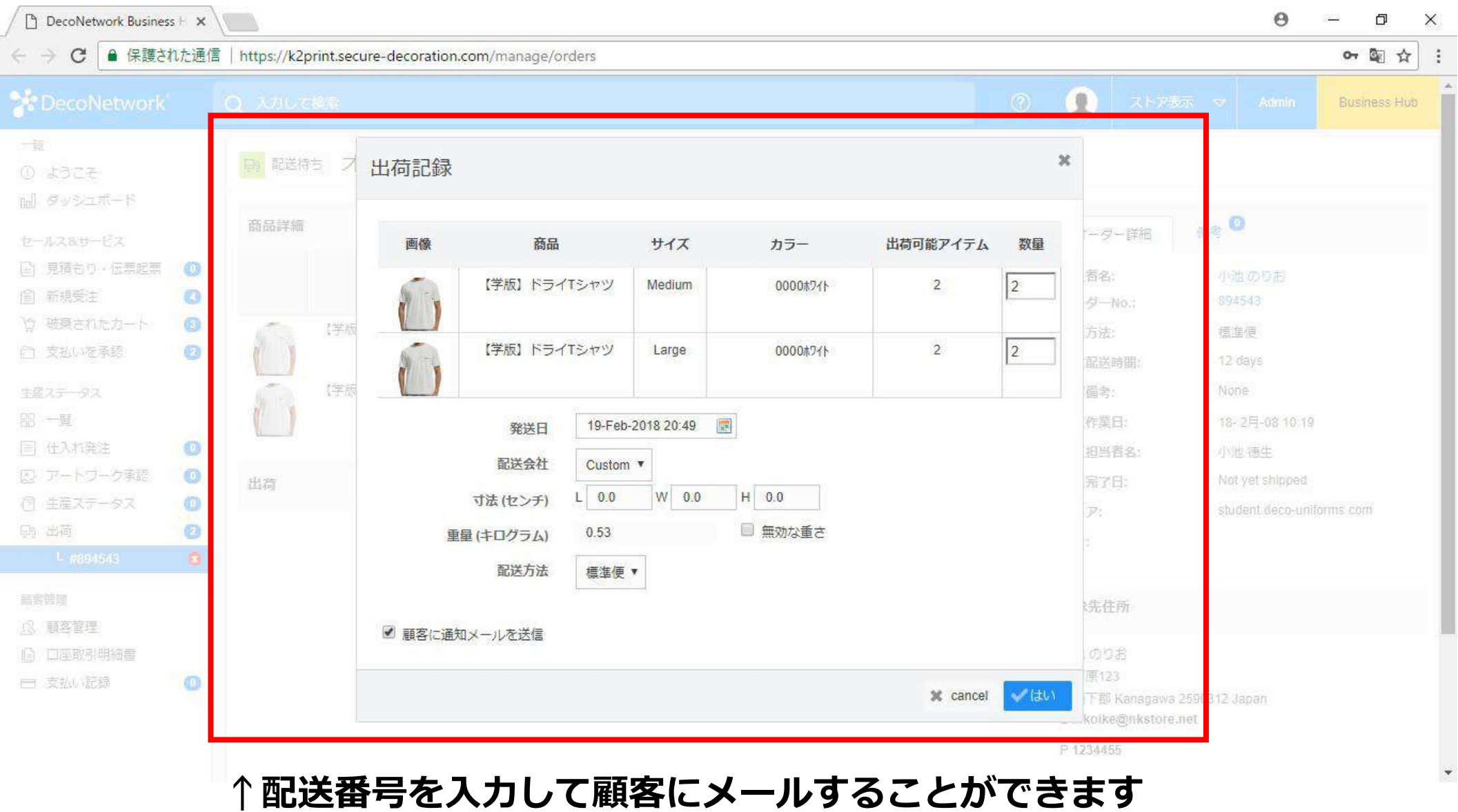

## **❹顧客管理-1**

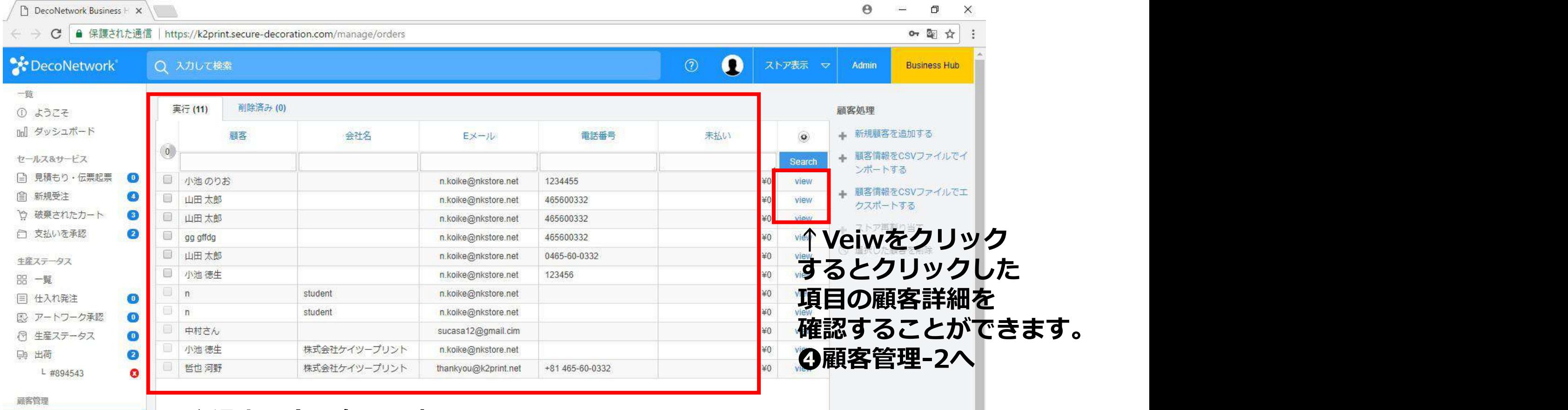

Q 顧客管理 **(6) 口座取引明細書** 

□ 支払い記録

 $\bullet$ 

#### **↑過去~今現在の顧客の 一覧が表示されます**

## **❹顧客管理-2**

 $\Box$  DecoNetwork Business  $\vdash x$  $\Theta$ O  $\frac{1}{2} \frac{1}{2} \frac{$  $\times$ C | ● 保護された通信 | https://k2print.secure-decoration.com/manage/orders 07 图 ☆  $\qquad \qquad \rightarrow$ **C** DecoNetwork  $\mathbf \Omega$ Q 入力して検索  $\circledcirc$ ストア表示 ▽ Admin **Business Hub** 一覧 顧客オプション ① ようこそ 小池のりお  $\uparrow$  ¥7,260 白 ¥0 日1 nnl ダッシュボード ▲ 見積もり作成 オーダー オーダー全額 未払い ▲ オーダー作成 セールス&サービス □ 見積もり・伝票起票 ■ 支払いリクエスト 自 新規受注 ▲ 支払いをする 見積もり オーダー 未払いインポイス 取引明細書 支払い デザイン レイアウト 有効 備考 Eメール履歴 口座 や 破棄されたカート ▷√ ウェルカムメール再送信 □ 支払いを承認 顧客詳細 顧客詳細を編集 出荷内容詳細 配送詳細編集 ○ 明細書作成 生産ステータス ■ 顧客へEメール 請求詳細を使用 名前 小池のりお **器一覧** ■ 顧客を併合 目 仕入れ発注 会社名 ○ 顧客削除 図 アートワーク承認 湯河原123 住所 图 生産ステータス 足柄下郡 Kanagawa 2590312 **↑顧客へメールなど送信 Da 出荷** Japan L #894543 n.koike@nkstore.net Eメール **することができます。**1234455 電話 顧客管理 **3 顧客管理** L小池のりお 口座詳細 口座詳細編集 ログイン詳細 ログイン詳細編集 □ 口座取引明細書 □ 支払い記録 0.0% 顧客割引 ユーザー名 n.koike5  $1877 - k$ \*\*\*\*\*\*\*\*\* 伍将大丈夫3

**↑顧客詳細が確認・編集することができます。**

# **DecoNetworkを利用するメリット**

**・サイトで必須情報を入力してもらうことにより顧客とのやり取りを 軽減しスピーディーに商品をお届けすることができます。**

**・顧客に注文情報・加工情報を入力してもらうことにより 店舗側でのミスを軽減することができます。**

**・加工データを自動生成されることにより加工データ作成の制作時間 を削減でき、スペルミスなどの加工ミスを軽減されます。**

**・DecoNetwork内で顧客管理が自動で生成されるのでエクセルなど 顧客管理を別で作成する必要が無くなります。**